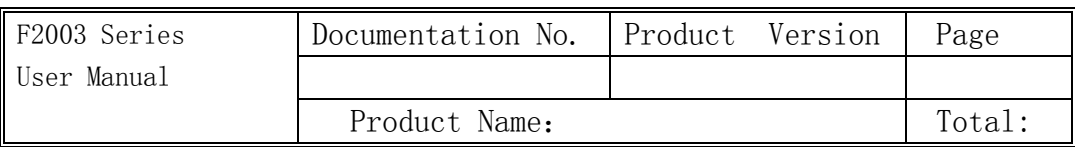

# F2003 Series User Manual

The user manual is suitable for the following model:

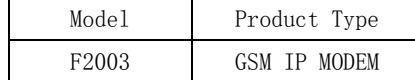

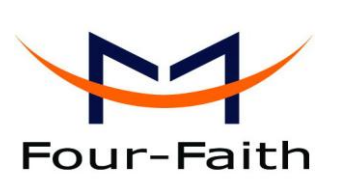

#### Xiamen Four-Faith Communication Technology Co., Ltd.

**Add**:**J1-J3,3rd Floor,No.44,GuanRi Road,SoftWare Park,XiaMen,China Zip Code:361008 Tel**:**+86 592-6300326** ,**6300325**,**6300324 Fax:+86 592-5912735 http://www.fourfaith.com**

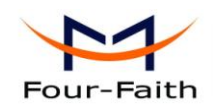

# Files Revised Record

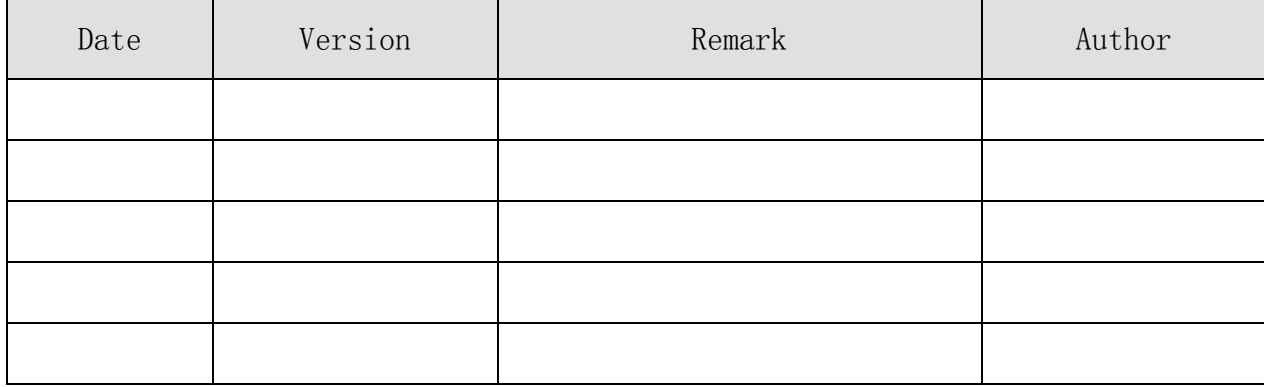

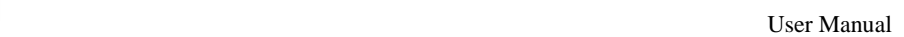

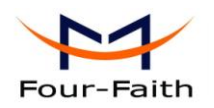

# **Copyright Notice**

All contents in the files are protected by copyright law, and all copyrights are reserved by Xiamen Four-Faith Communication Technology Co., Ltd. Without written permission, all commercial use of the files from Four-Faith are forbidden, such as copy, distribute, reproduce the files, etc., but non-commercial purpose, downloaded or printed by individual (all files shall be not revised, and the copyright and other proprietorship notice shall be reserved) are welcome.

### **Trademark Notice**

Four-Faith  $\bigcup_{\text{Four-Faith}}$   $\bigcup_{\text{Four-Faith}}$   $\bigcup_{\text{Four-Faith}}$   $\bigcup_{\text{Four-Faith}}$   $\bigcup_{\text{Four-Faith}}$  are all registered trademarks of Xiamen Four-Faith Communication Technology Co., Ltd., illegal use of the name of Four-Faith, trademarks and other marks of Four-Faith is forbidden, unless written permission is authorized in advance.

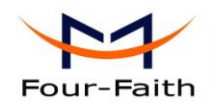

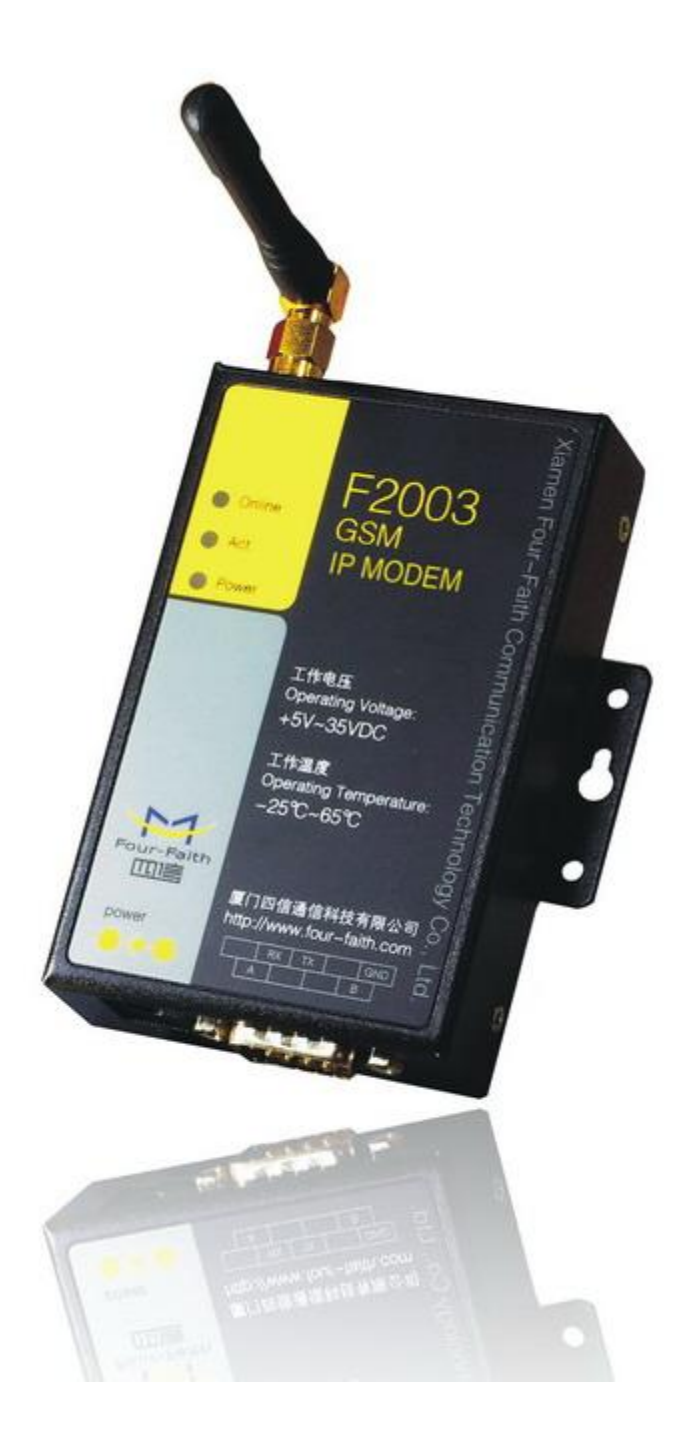

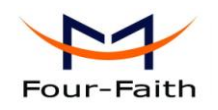

# Contents

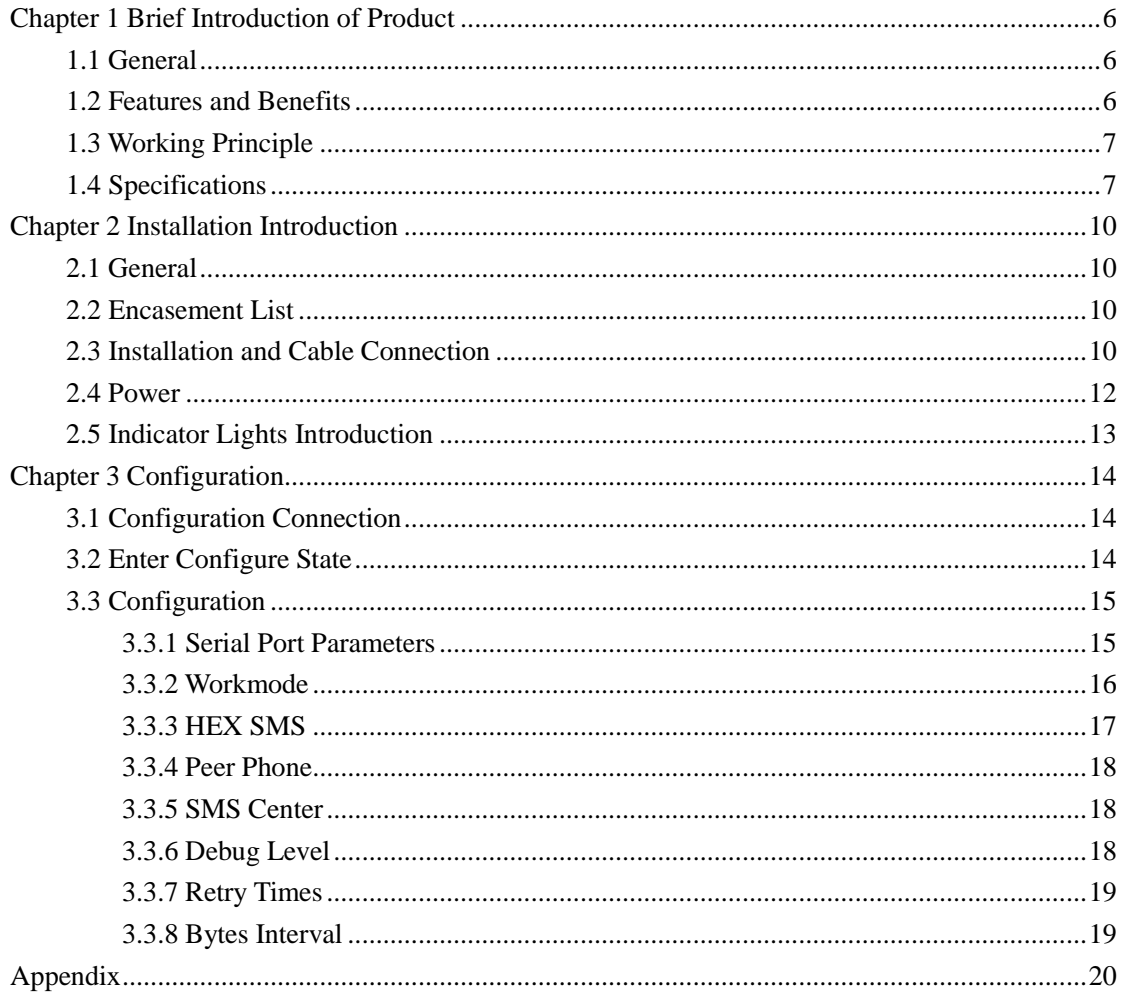

<span id="page-5-0"></span>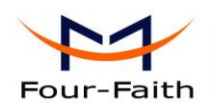

# **Chapter 1 Brief Introduction of Product**

## <span id="page-5-1"></span>**1.1 General**

F2003 GSM IP MODEM is a kind of cellular terminal device that provides SMS and CSD function by public GSM network.

It adopts high-powered industrial 16/32 bits CPU and embedded real time operating system. It supports RS232 and RS485 (or RS422) port that can conveniently and transparently connect one device to a cellular network, allowing you to connect to your existing serial devices with only basic configuration.

It has been widely used on M2M fields, such as intelligent transportation, smart grid, industrial automation, telemetry, finance, POS, water supply, environment protection, post, weather, and so on.

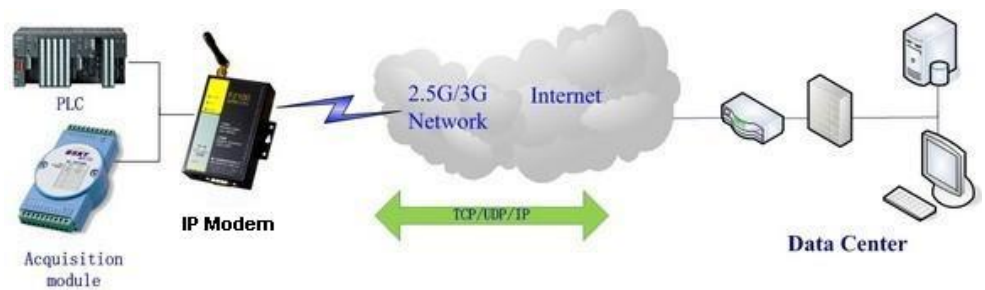

# <span id="page-5-2"></span>**1.2 Features and Benefits**

#### **Design for Industrial Application**

- High-powered industrial cellular module
- $\blacklozenge$  High-powered industrial 16/32 bits CPU
- Support low-consumption mode, including sleep mode, scheduled online/offline mode, scheduled power-on/power-off mode(optional)
- Housing: iron, providing IP30 protection.

#### Power range: DC 5~35V

#### **Stability and Reliability**

- Support hardware and software WDT
- Support auto recovery mechanism, including online detect, auto redial when offline to make it always online
- ◆ RS232/RS485/RS422 port: 15KV ESD protection
- ◆ SIM/UIM port: 15KV ESD protection
- Power port: reverse-voltage and overvoltage protection
- Antenna port: lightning protection(optional)

**Xiamen Four-Faith Communication Technology Co., Ltd.** Page 6 of 22 Add: J1-J3,3<sup>rd</sup>Floor, No.44, GuanRiRoad, SoftWare Park, XiaMen .361008. China

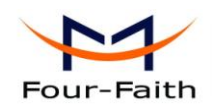

#### **Standard and Convenience**

- Support standard RS232 and RS485(or RS422) port that can connect to serial devices directly
- Support intellectual mode, enter into communication state automatically when powered
- Support several work modes
- Convenient configuration and maintenance interface

#### **High-performance**

- Support transparent SMS data transfer
- Send SMS to up to 5 mobile numbers at the same time
- Support server and client functions
- <span id="page-6-0"></span>Support CSD function

### **1.3 Working Principle**

The principle chart of the IP MODEM is as following:

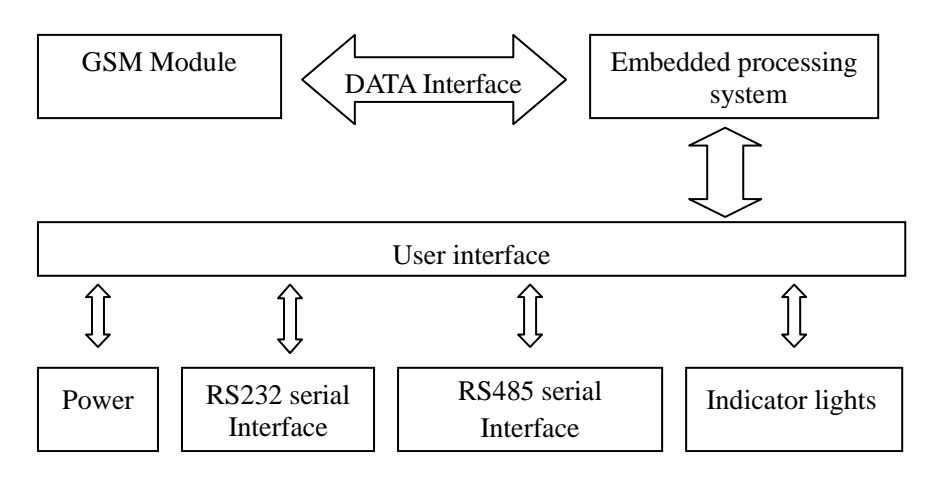

# <span id="page-6-1"></span>**1.4 Specifications**

#### **Cellular Specification**

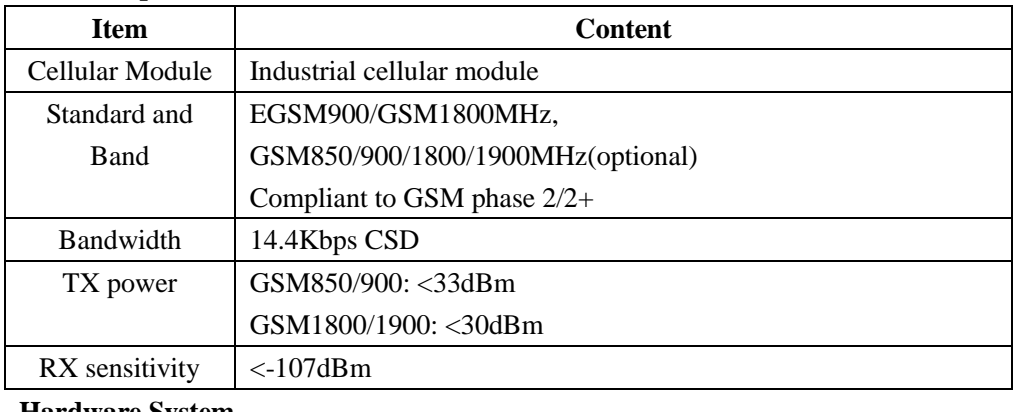

#### **Hardware System**

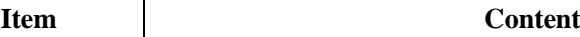

**Xiamen Four-Faith Communication Technology Co., Ltd.** Page 7 of 22 Add: J1-J3,3rdFloor,No.44,GuanRiRoad,SoftWare Park,XiaMen .361008.China http://www.fourfaith.com Tel: +86 592-6300326 6300325 6300324 Fax:+86 592-5912735

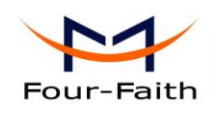

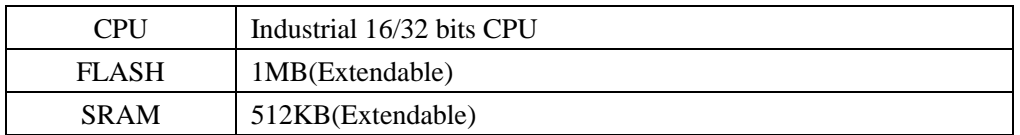

#### **Interface Type**

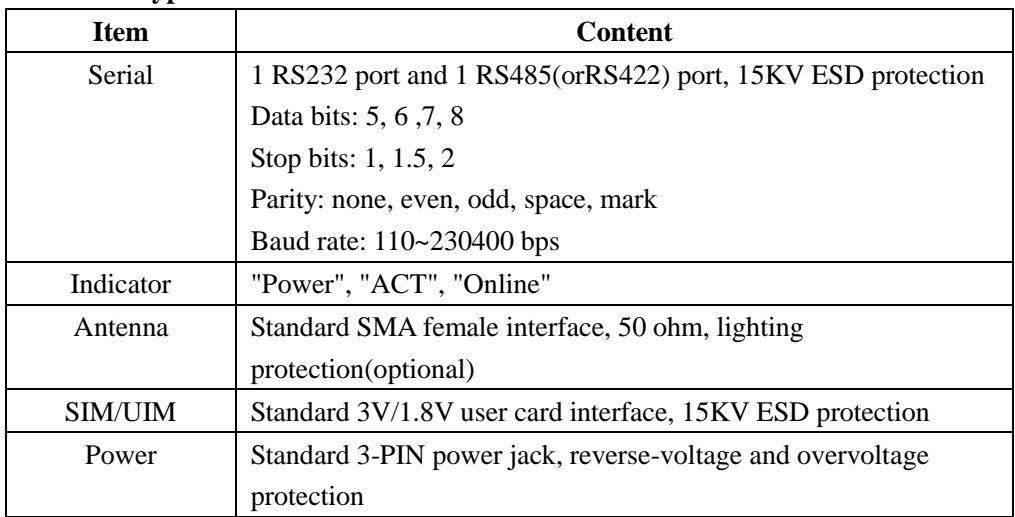

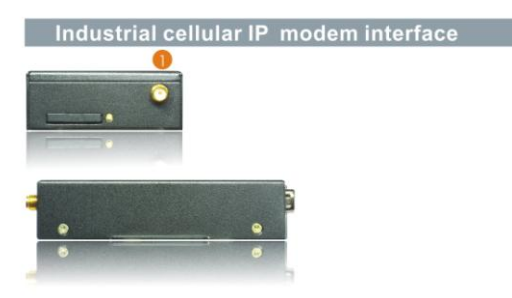

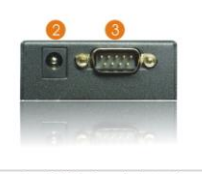

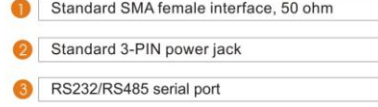

#### **Power Input**

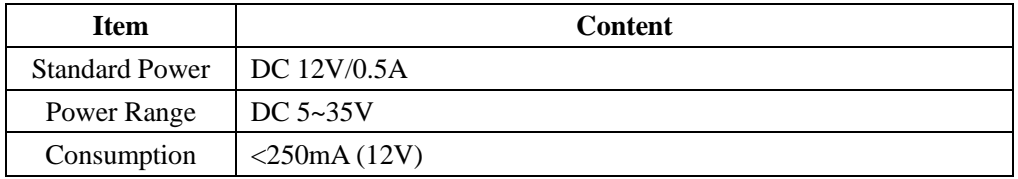

#### **Physical Characteristics**

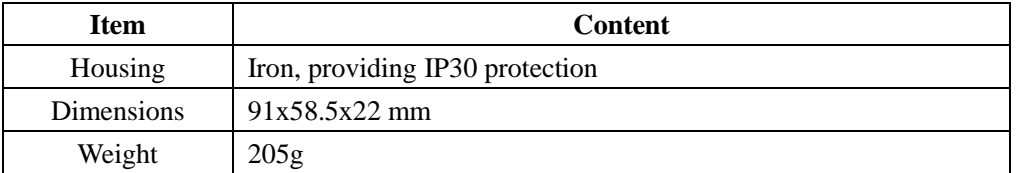

#### **Environmental Limits**

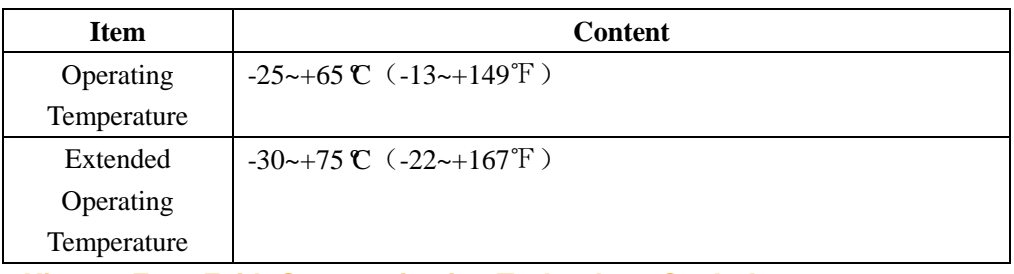

**Xiamen Four-Faith Communication Technology Co., Ltd.** Page 8 of 22 Add: J1-J3,3<sup>rd</sup>Floor, No.44, Guan Ri Road, Soft Ware Park, Xia Men .361008. China

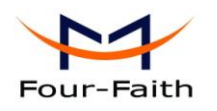

User Manual

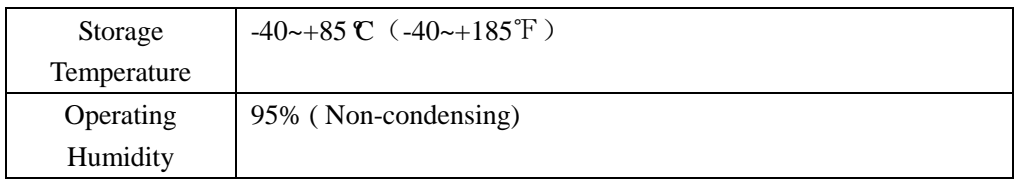

**Xiamen Four-Faith Communication Technology Co., Ltd.** Page 9 of 22<br>Add: J1-J3,3<sup>rd</sup>Floor, No.44, Guan Ri Road, SoftWare Park, XiaMen .361008. China Add: J1-J3,3rdFloor,No.44,GuanRiRoad,SoftWare Park,XiaMen .361008.China http://www.fourfaith.com Tel: +86 592-6300326 6300325 6300324 Fax:+86 592-5912735

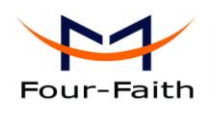

# **Chapter 2 Installation Introduction**

### <span id="page-9-1"></span><span id="page-9-0"></span>**2.1 General**

The IP MODEM must be installed correctly to make it work properly. Warning: Forbid to install the IP MODEM when powered!

### <span id="page-9-2"></span>**2.2 Encasement List**

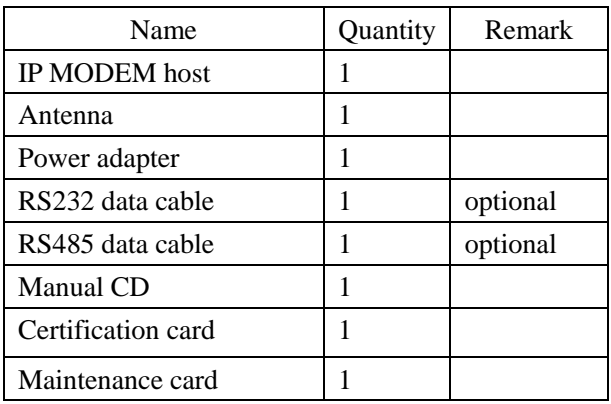

# <span id="page-9-3"></span>**2.3 Installation and Cable Connection**

**Dimension: (unit: mm)**

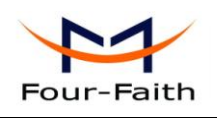

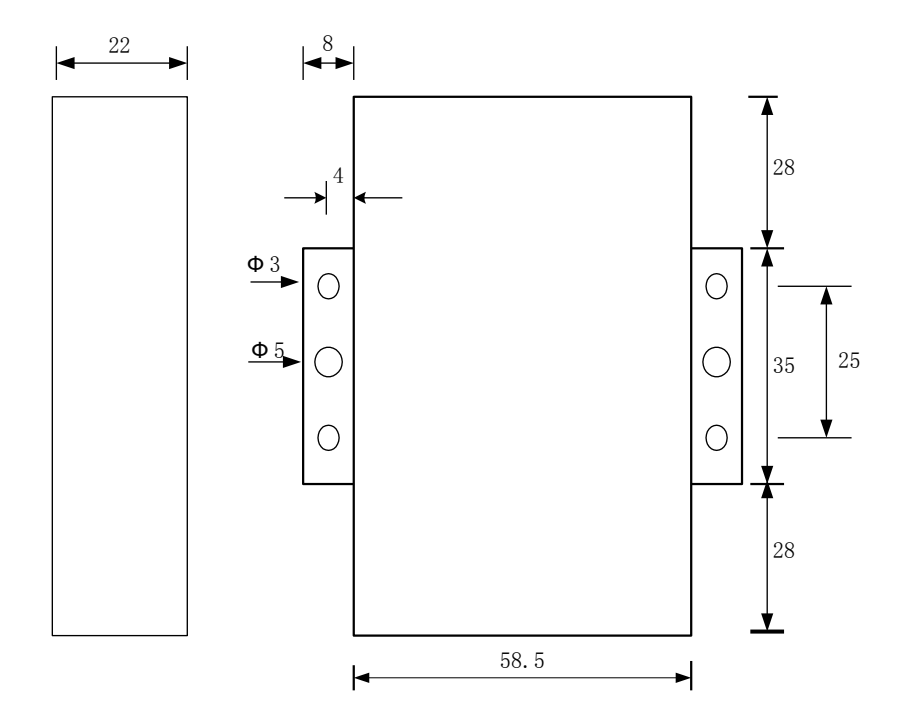

#### **Installation of SIM/UIM card:**

Firstly power off the IP MODEM, and press the out button of the SIM/UIM card outlet with a needle object. Then the SIM/UIM card sheath will flick out at once. Put SIM/UIM card into the card sheath (Pay attention to put the side which has metal point outside), and insert card sheath back to the SIM/UIM card outlet.

**Warning:** Forbid to install SIM/UIM card when powered!

#### **Installation of antenna:**

Screw the SMA male pin of the antenna to the female SMA outlet of the IP MODEM tightly. Warning: The antenna must be screwed tightly, or the signal quality of antenna will be influenced!

#### **Installation of cable:**

Insert DB9F end of the RS232/RS485 data cable into the DB9M interface of IP MODEM, and connect the other end with user's device.

The signal connection of the RS232 data cable is as follows:

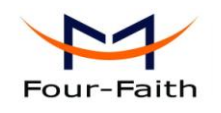

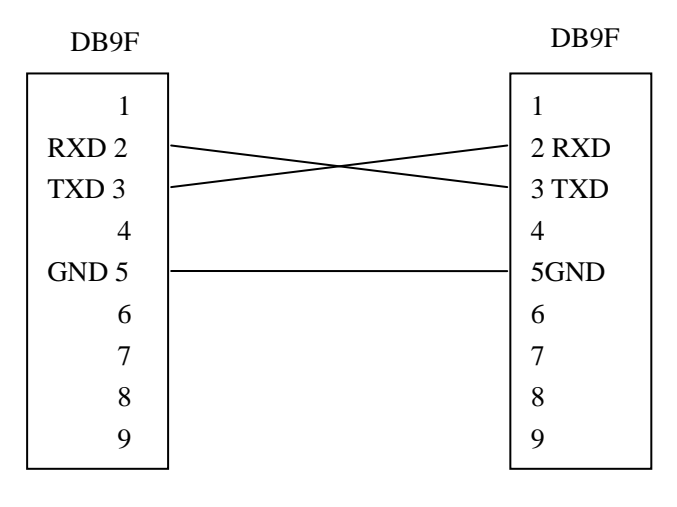

RS232 data cable

The signal connection of the RS485 data cable is as follows:

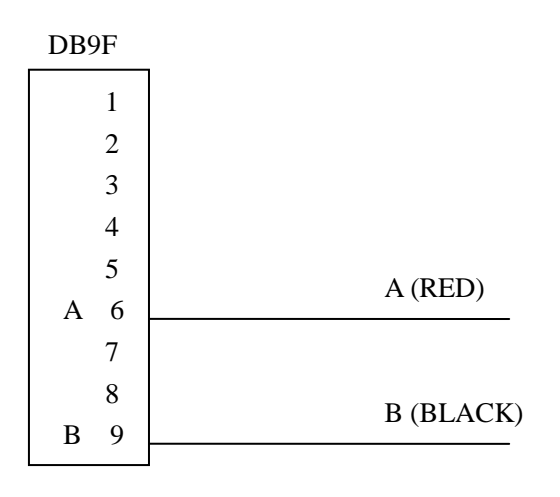

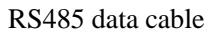

### <span id="page-11-0"></span>**2.4 Power**

The power range of the IP MODEM is DC 5~35V

Warning: When we use other power, we should make sure that the power can supply power above 4W.

We recommend user to use the standard DC 12V/0.5A power adaptor.

**Xiamen Four-Faith Communication Technology Co., Ltd.** Page 12 of 22 Add: J1-J3,3<sup>rd</sup>Floor, No.44, Guan Ri Road, Soft Ware Park, Xia Men .361008. China http://www.fourfaith.com Tel: +86 592-6300326 6300325 6300324 Fax:+86 592-5912735

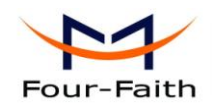

# <span id="page-12-0"></span>**2.5 Indicator Lights Introduction**

The IP MODEM provides three indicator lights: "Power", "ACT", "Online".

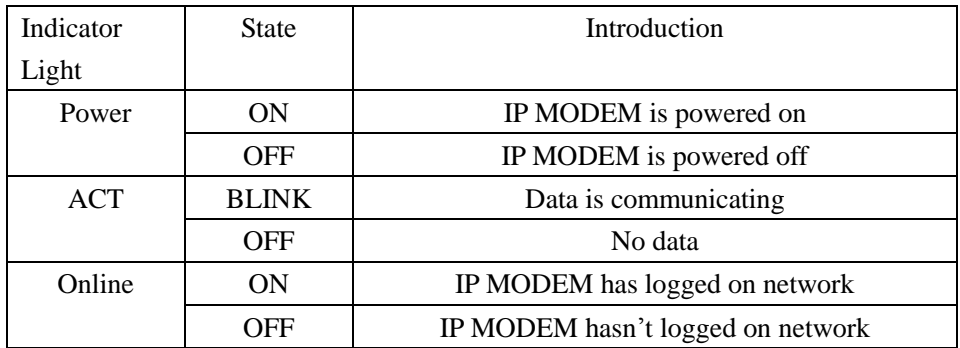

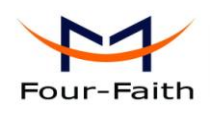

# **Chapter 3 Configuration**

### <span id="page-13-1"></span><span id="page-13-0"></span>**3.1 Configuration Connection**

Before configuration, it's necessary to connect the IP MODEM with the configure PC by the shipped RS232 or RS232-485 conversion cable as following.

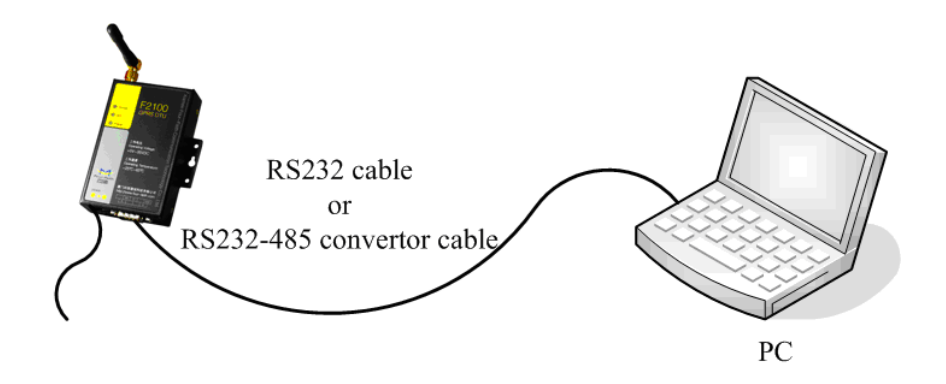

# <span id="page-13-2"></span>**3.2 Enter Configure State**

Run FfSmsIP MODEMConfig-En.exe configure tool, as following:

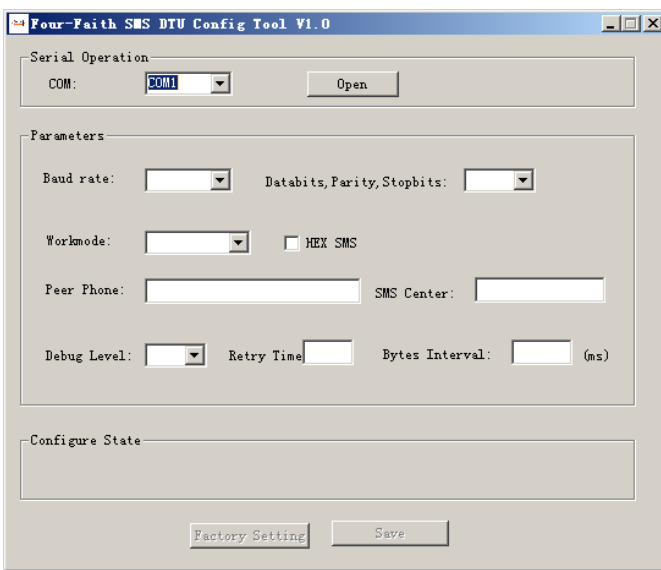

Click "Open" button, State column displays the following information, Software is waiting IP MODEM enter configure state.

**Xiamen Four-Faith Communication Technology Co., Ltd.** Page 14 of 22 Add: J1-J3,3<sup>rd</sup>Floor, No.44, Guan Ri Road, Soft Ware Park, Xia Men .361008. China http://www.fourfaith.com Tel: +86 592-6300326 6300325 6300324 Fax:+86 592-5912735

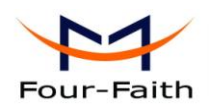

```
Configure State-
<COM Port Has Opened, Please Re-Power DTU, Waitting Enter Configure State!>
```
 Re-power IP MODEM, Configure tool will make it enter configure state, and load its current settings.

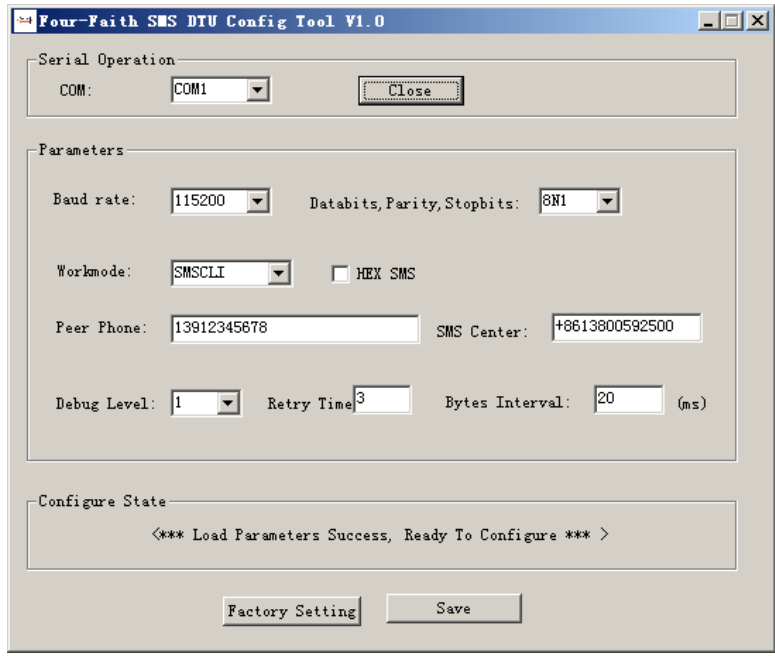

IP MODEM has been in configure state, It's ready for configuring its parameters.

## <span id="page-14-0"></span>**3.3 Configuration**

#### <span id="page-14-1"></span>**3.3.1 Serial Port Parameters**

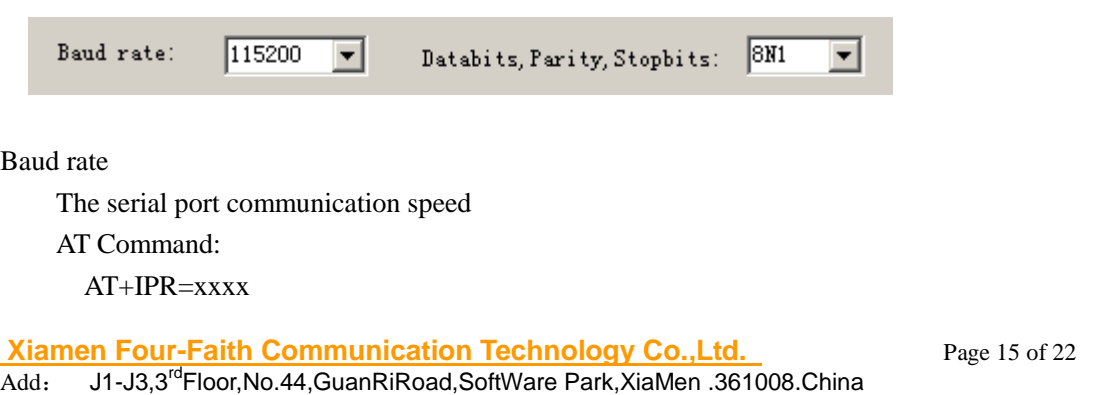

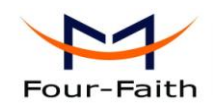

xxxx: the speed value, such as 115200 ,57600 ,19200 ,etc

#### Databits, Parity, Stopbits

8N1: 8 databits, no parity, 1 stopbit 8E1:8 databits, even parity, 1 stopbit 8O1:8 databits, odd parity, 1 stopbit

AT Command: AT+SERMODE=xxx xxx: one of the above three choices

#### <span id="page-15-0"></span>**3.3.2 Workmode**

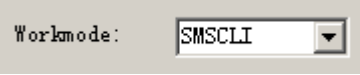

 According to different applications, IP MODEM can be configured to different work mode.

 AT Command: AT+MODE=xxx xxx: workmode

#### **TRNS**

IP MODEM works as a common GSM MODEM。

#### SMSSER

 This workmode is called SMS server mode. When IP MODEM receives SMS, it will read SMS and send out the SMS content to serial port. To send SMS, the SMS content should be encapsulated as the following format.

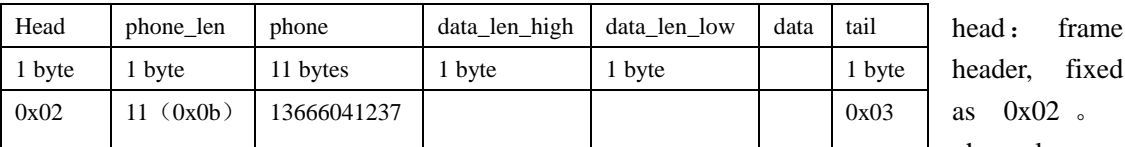

phone\_len :

frame

Peer phone number length

phone: Peer phone number

data\_len\_high: SMS content length high byte

data\_len\_low: SMS content length low byte

**Xiamen Four-Faith Communication Technology Co.,Ltd.** Page 16 of 22 Add: J1-J3,3<sup>rd</sup>Floor, No.44, Guan Ri Road, Soft Ware Park, Xia Men .361008. China

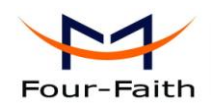

SMS content length should be: data len high\*256+data len low.

data: SMS content

tail: frame tail, fixed as  $0x03$ .

#### Example:

Send SMS content "hello" to 13912345678, the data format should be as following:

0x02 0x0b 0x31 0x33 0x39 0x31 0x32 0x33 0x34 0x35 0x36 0x37 0x38 0x00 0x05 0x68 0x65 0x6c 0x6c 0x6f 0x03

#### 数据解析:

 $0x02$ : header

 $0x0b$ : Peer phone number length, It is 11 bytes  $0x31 \cdots 0x38$ : Peer phone number (13912345678) 0x00 0x05: SMS content length, It is 5 bytes  $0x680x650x6c0x6c0x6f$ : SMS content "hello"  $0x03:$ tail

#### SMSCLI

 This mode is called SMS client mode, When IP MODEM receive SMS, it will read SMS and send out the SMS content to serial port. To send SMS, It's necessary to configure "Peer Phone"(refer 3.2.2.4). When IP MODEM receives serial port data(SMS content), it will send to peer phone.

#### **CSD**

Circuit Switched Data communication

#### <span id="page-16-0"></span>**3.3.3 HEX SMS**

#### $\Box$  HEX SMS

In this mode, IP MODEM can send any characters( $0x00$   $\degree$  0xff) to peer phone, So, it can be used in industrial monitor applications.

 AT Command: AT+HEXSMS=x x: 0 or 1 ,0 normal SMS,1 HEX SMS

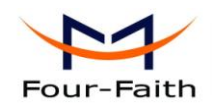

#### <span id="page-17-0"></span>**3.3.4 Peer Phone**

13912345678 Peer Phone:

 This item is valid only when the workmode is SMSCLI, It can be configured at most five peer phone numbers, They are divided by comma.

13912345678, 13023423212 Peer Phone:

AT Command:  $AT+PHON=xxx$ xxx: peer phone number

#### <span id="page-17-1"></span>**3.3.5 SMS Center**

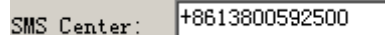

SMS Center number of your ISP. AT Command: AT+SMSC=xxx xxx: SMS Center number

#### <span id="page-17-2"></span>**3.3.6 Debug Level**

Debug Level:  $\sqrt{1}$  $\blacktriangledown$ 

Debug level is used to control debug information, the default value is 1.

- 0 : No debug information output
- 1 : Simple prompt information
- 2 : Detail debug information

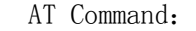

- AT+DEBUG=x
- x: the debug value

**Xiamen Four-Faith Communication Technology Co.,Ltd.** Page 18 of 22 Add: J1-J3,3<sup>rd</sup>Floor, No.44, Guan Ri Road, Soft Ware Park, Xia Men .361008. China

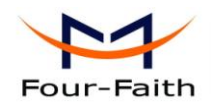

#### <span id="page-18-0"></span>**3.3.7 Retry Times**

Retry Times<sup>3</sup>

 The maximum retry times if send SMS fail. AT Command: AT+RETRY=xxx xxx: Retry times value

#### <span id="page-18-1"></span>**3.3.8 Bytes Interval**

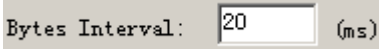

 The time interval used to determine whether the serial data frame transmission has completed, IP MODEM will send the serial data to peer phone when two bytes transmit time interval larger than this item value.

 AT Command: AT+BYTEINT=xxx xxx: bytes interval value

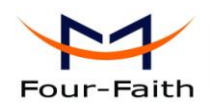

# **Appendix**

<span id="page-19-0"></span>The following steps describe how to make IP MODEM enter configure state with the Windows XP Hyper Terminal.

1. Press "Start" $\rightarrow$ "Programs" $\rightarrow$ "Accessories" $\rightarrow$ "Communications" $\rightarrow$ "Hyper Terminal"

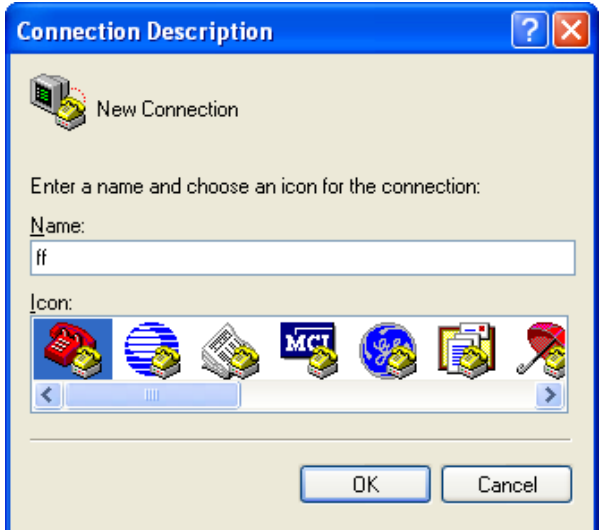

- 2. Input connection name, choose "OK"
- 3. Choose the correct COM port which connect to IP MODEM, choose "OK"

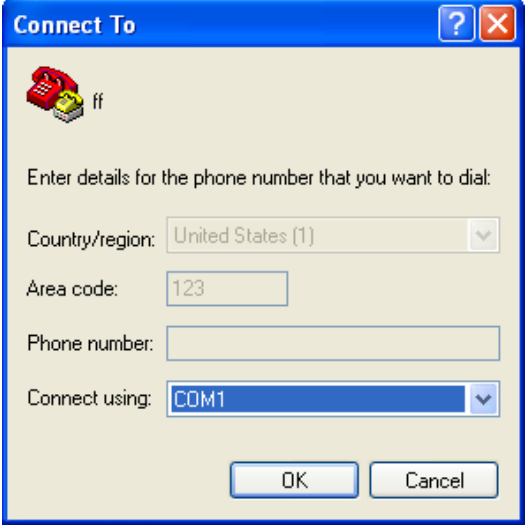

4. Configure the serial port parameters as following, choose "OK"

**Xiamen Four-Faith Communication Technology Co., Ltd.** Page 20 of 22 Add: J1-J3,3<sup>rd</sup>Floor, No.44, Guan Ri Road, Soft Ware Park, Xia Men .361008. China http://www.fourfaith.com Tel: +86 592-6300326 6300325 6300324 Fax:+86 592-5912735

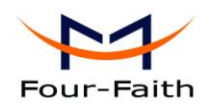

Bits per second: 115200 Data bits: 8 Parity: None Stop bits: 1 Flow control: None

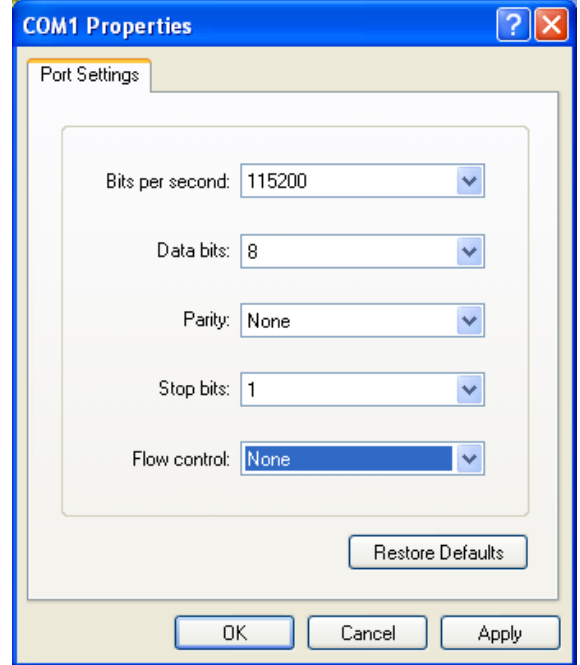

5. Complete Hyper Terminal operation, It runs as following

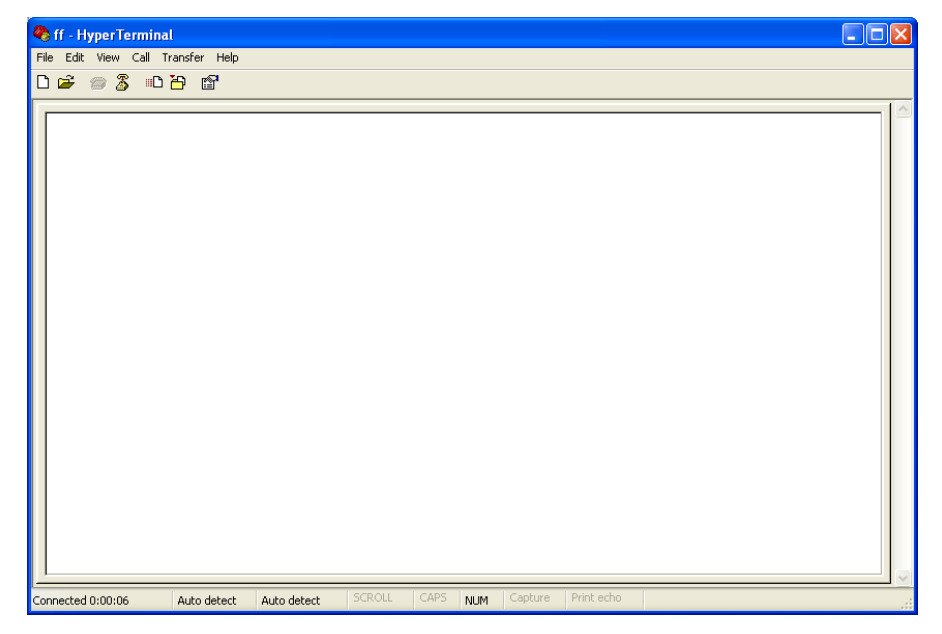

**Xiamen Four-Faith Communication Technology Co., Ltd.** Page 21 of 22 Add: J1-J3,3<sup>rd</sup>Floor, No.44, Guan Ri Road, Soft Ware Park, Xia Men .361008. China http://www.fourfaith.com Tel: +86 592-6300326 6300325 6300324 Fax:+86 592-5912735 6. Re-power IP MODEM, put mouse focus on the Hyper Terminal and press "s" key

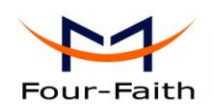

continuously until IP MODEM enter configure state as following

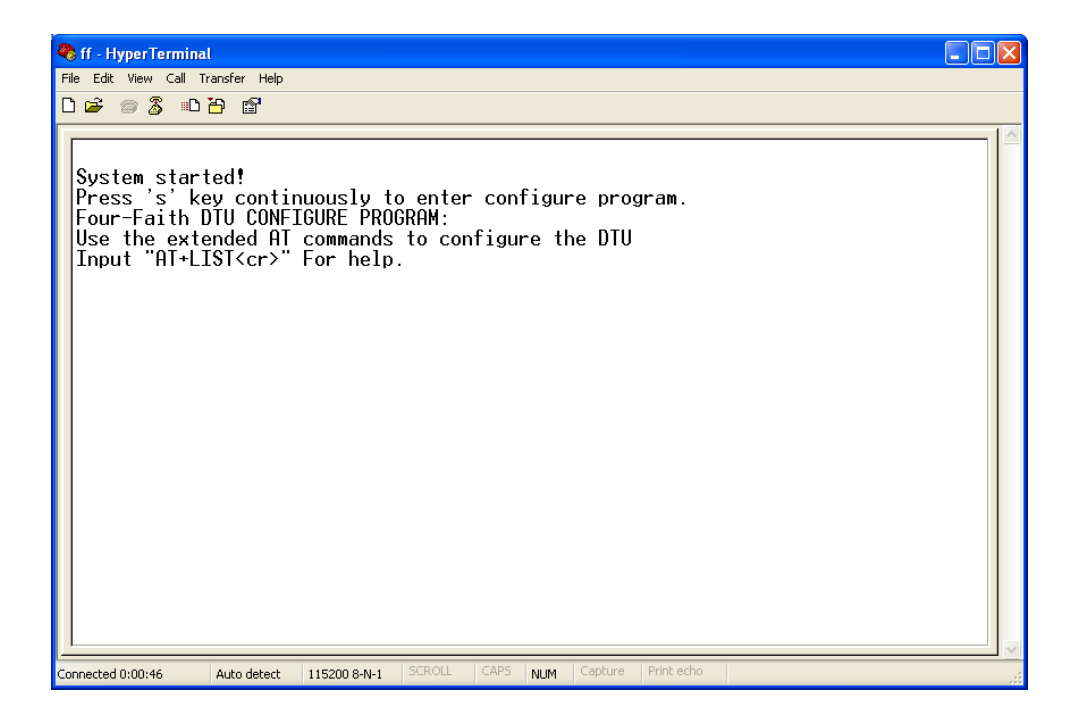

7. IP MODEM has entered configure state, you can configure the parameters through AT command.